## **Online Booking Instruction**

Please follow the below 8 steps to make reservation under hotel website.

- 1. Go to [www.royalplaza.com.hk](http://www.royalplaza.com.hk/)
- 2. Select Arrival and Departure Dates
- 3. Type in Promo Code "ICOMEA"
- 4. Click on Check Availability

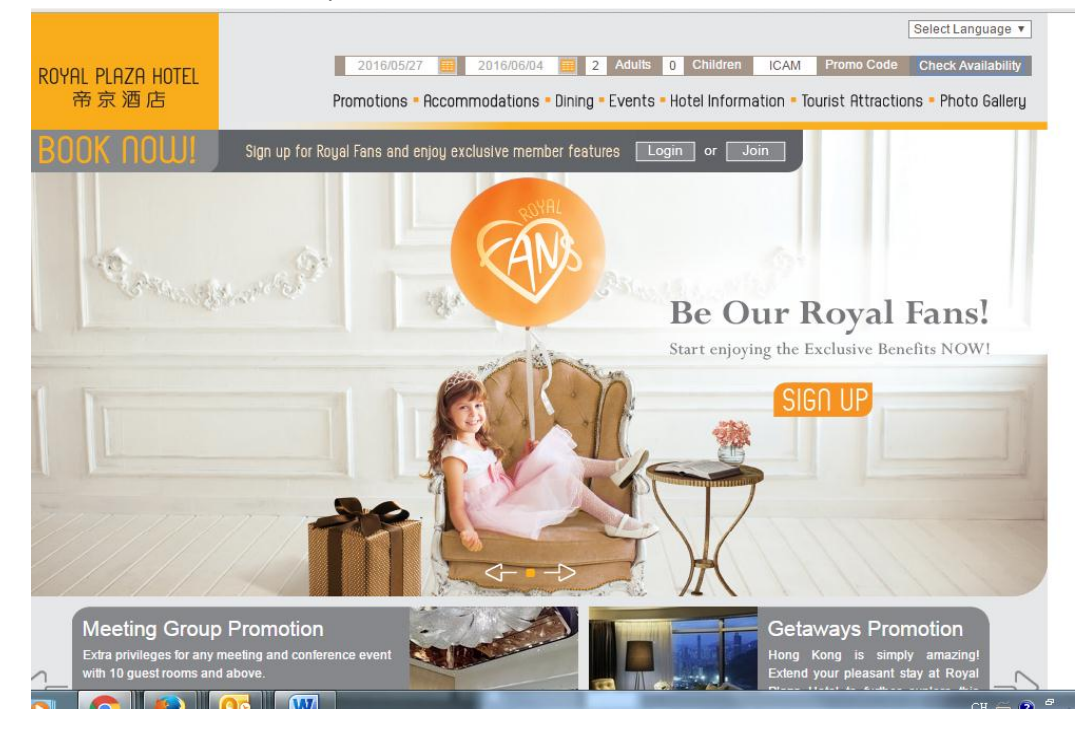

5. Select Room Type and Currency

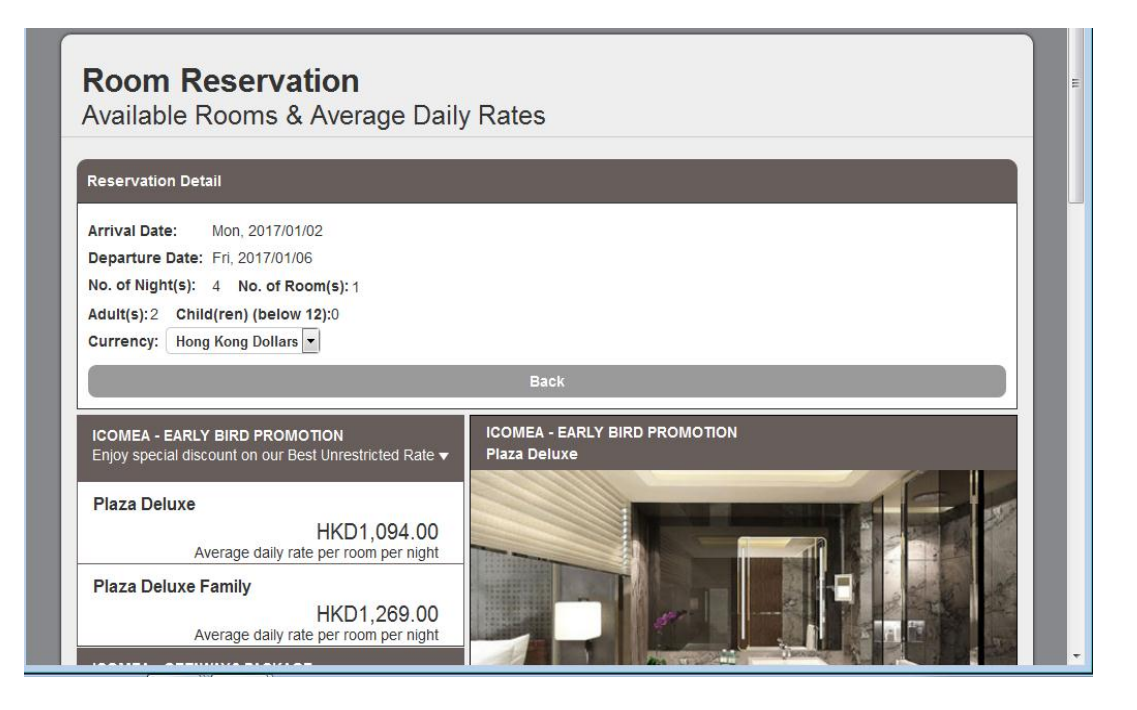

6. Please read through Terms & Conditions before click on "Select This"

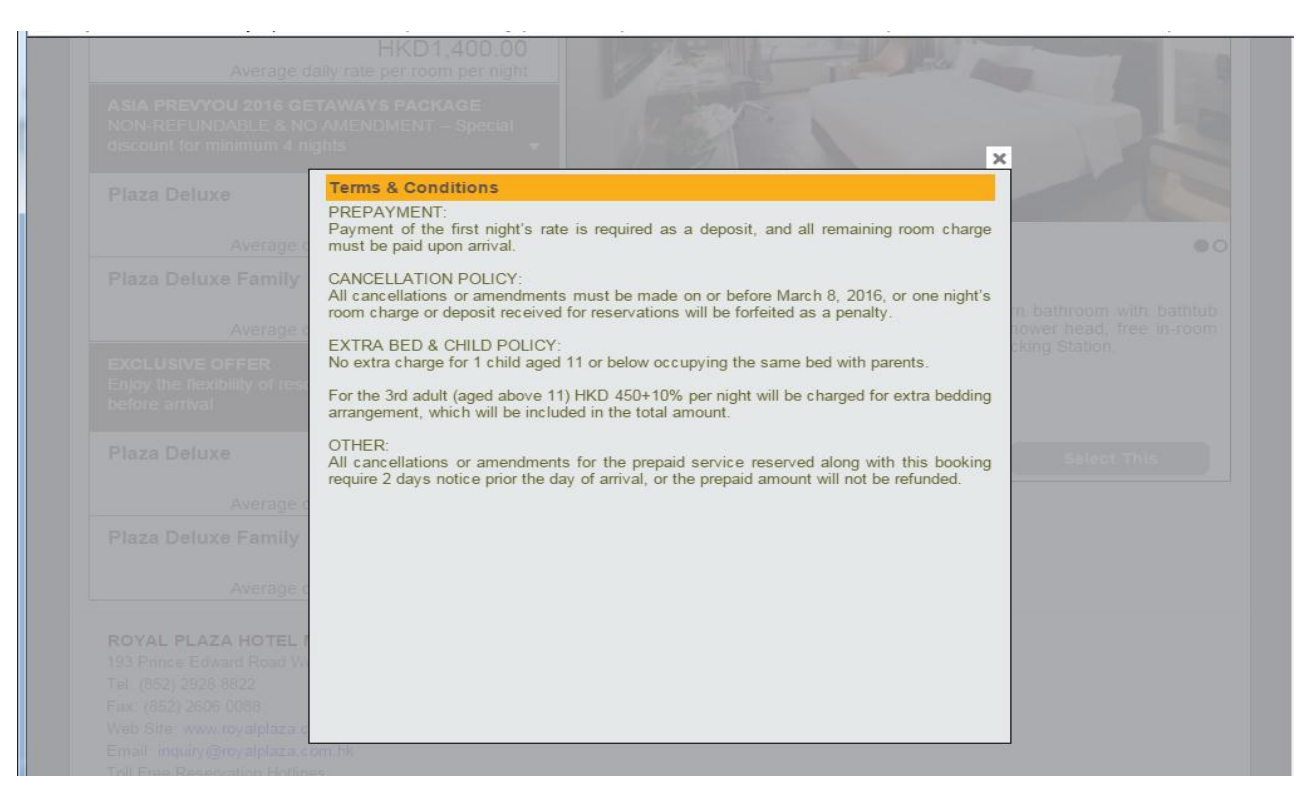

7. Select Package (Airport pick-up arrangement) and click on "Continue"

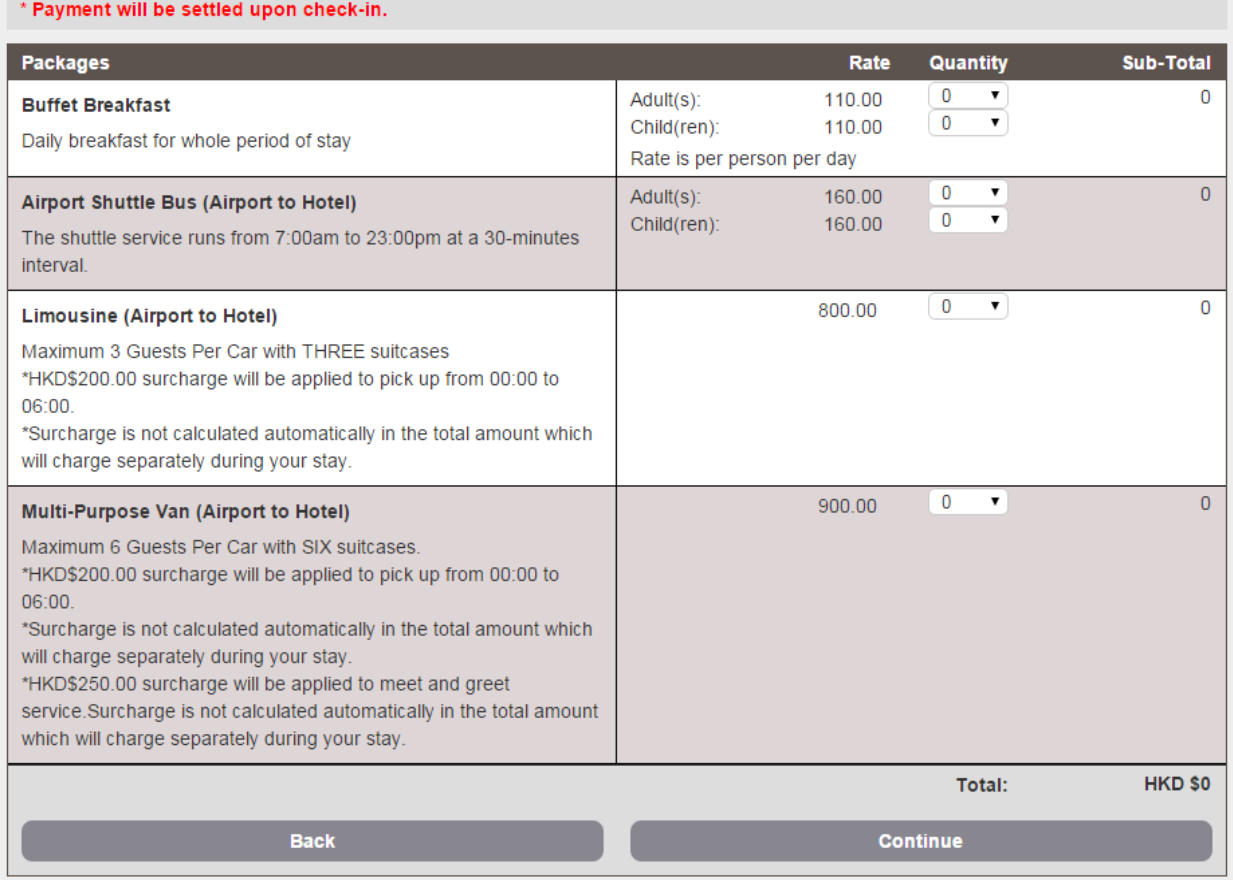

## 8. Type in Guest Information and click on "Continue"

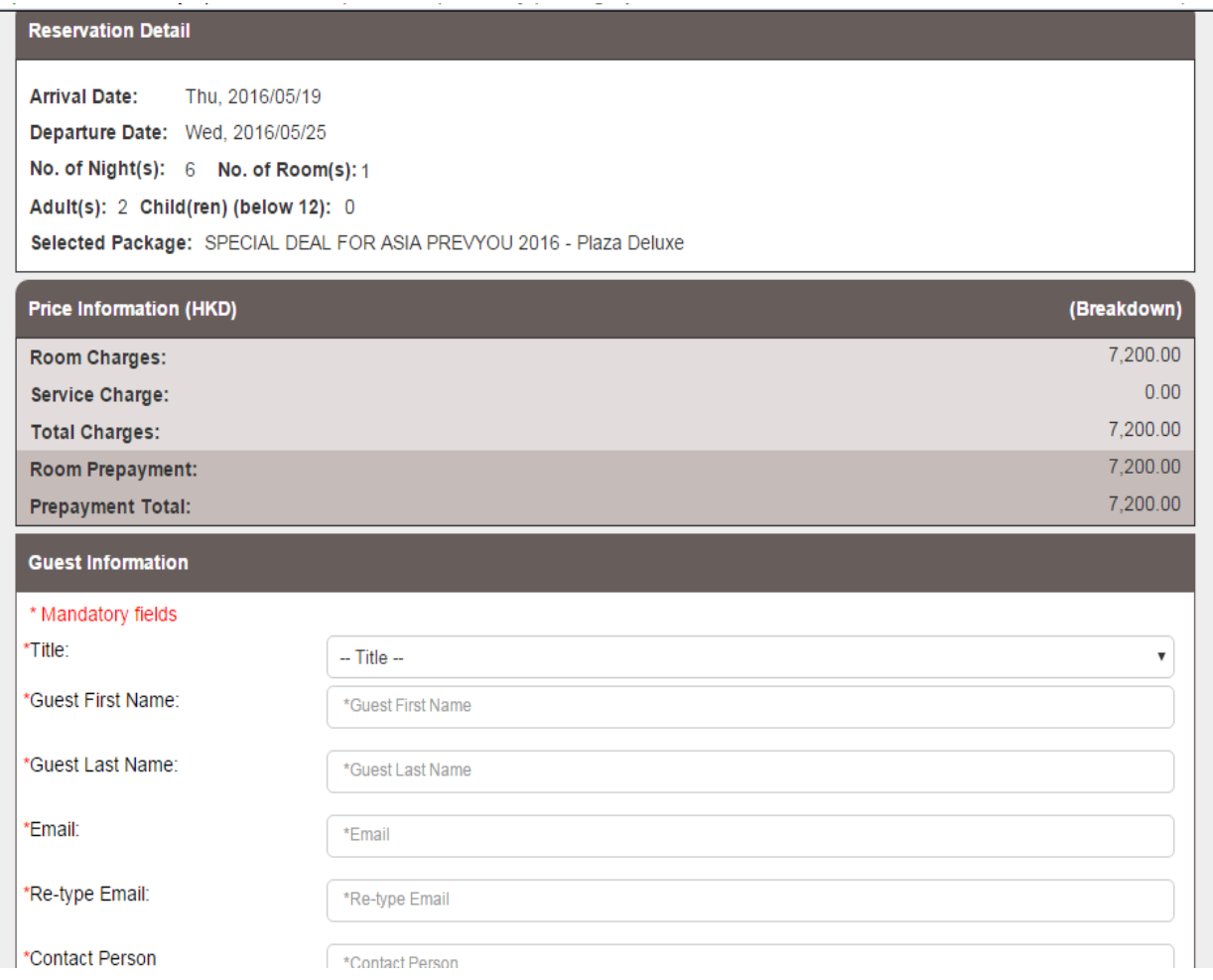